Програми можуть виводити дані на екран <sup>в</sup> текстовому та графічному режимах роботи. Для переходу <sup>в</sup> графичний режим роботы служить оператор:

#### **SCREEN <***mode***>**

 <mode> - цілочисельна константа, що вказує режим роботы для даного екрана <sup>і</sup> адаптера.

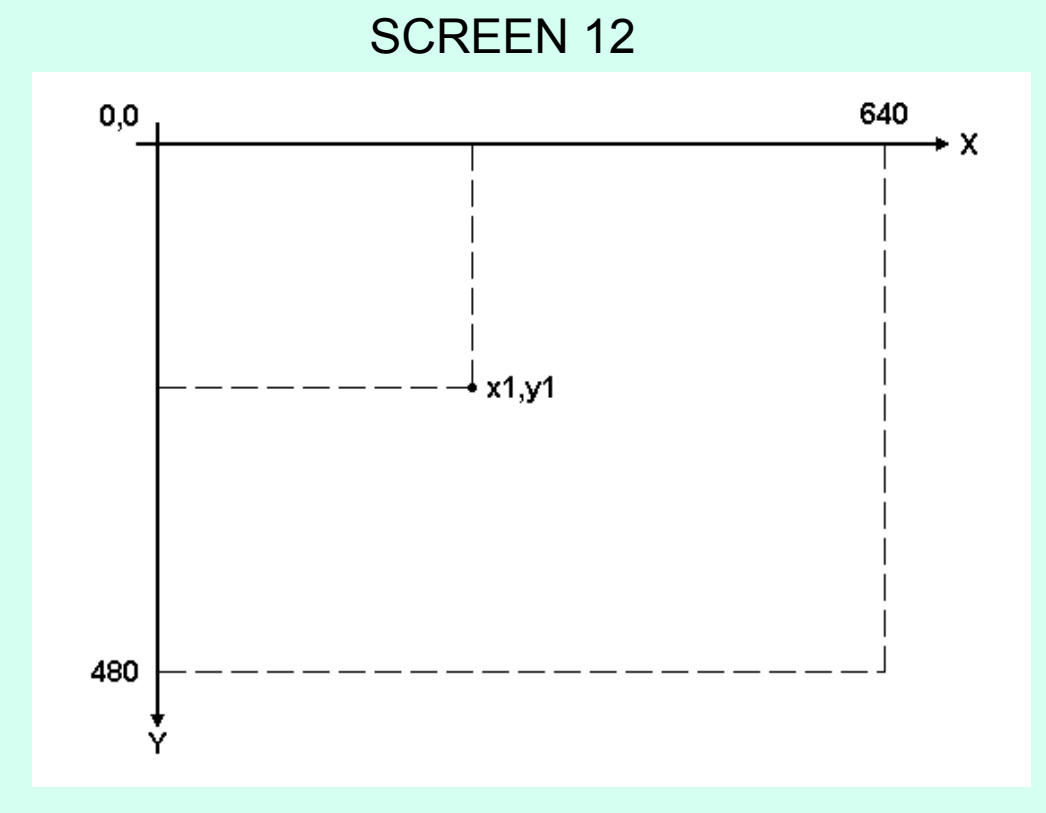

**VIEW** – графічний оператор, що визначає границі віртуального екрана графічного виводу, чи визначає розміри <sup>і</sup> положення області перегляду, де графіка може бути виведенна на екран.

### **VIEW** SCREEN ( x1! , y1! ) – (x1! , y1! ), C, G

SCREEN – опція визначає, що координати x і y будь виведеної точки мають абсолютні значення , <sup>а</sup> не відносні стосовно кордонів віртуального вікна. Якщо SCREEN опущений, всі крапки виводяться <sup>з</sup> координатами , відносними меж вікна ( x1 і y1 додаються до значень координат перед виведенням )

( x1! , y1! ) - (x1! , y1! ) – координати діагонали протилежних кутів області перегляду

 <sup>C</sup> – атрибут кольору вказує , яким кольором буде зафарбовано вікно. Якщо колір опущений, вікно НЕ замальовується.

G - будь-яке числове вираження малює рамку навколо вікна, якщо <sup>є</sup> місце на екрані. Якщо аргумент опущений, рамка малюється.

VIEW (160,120) - (480,360)

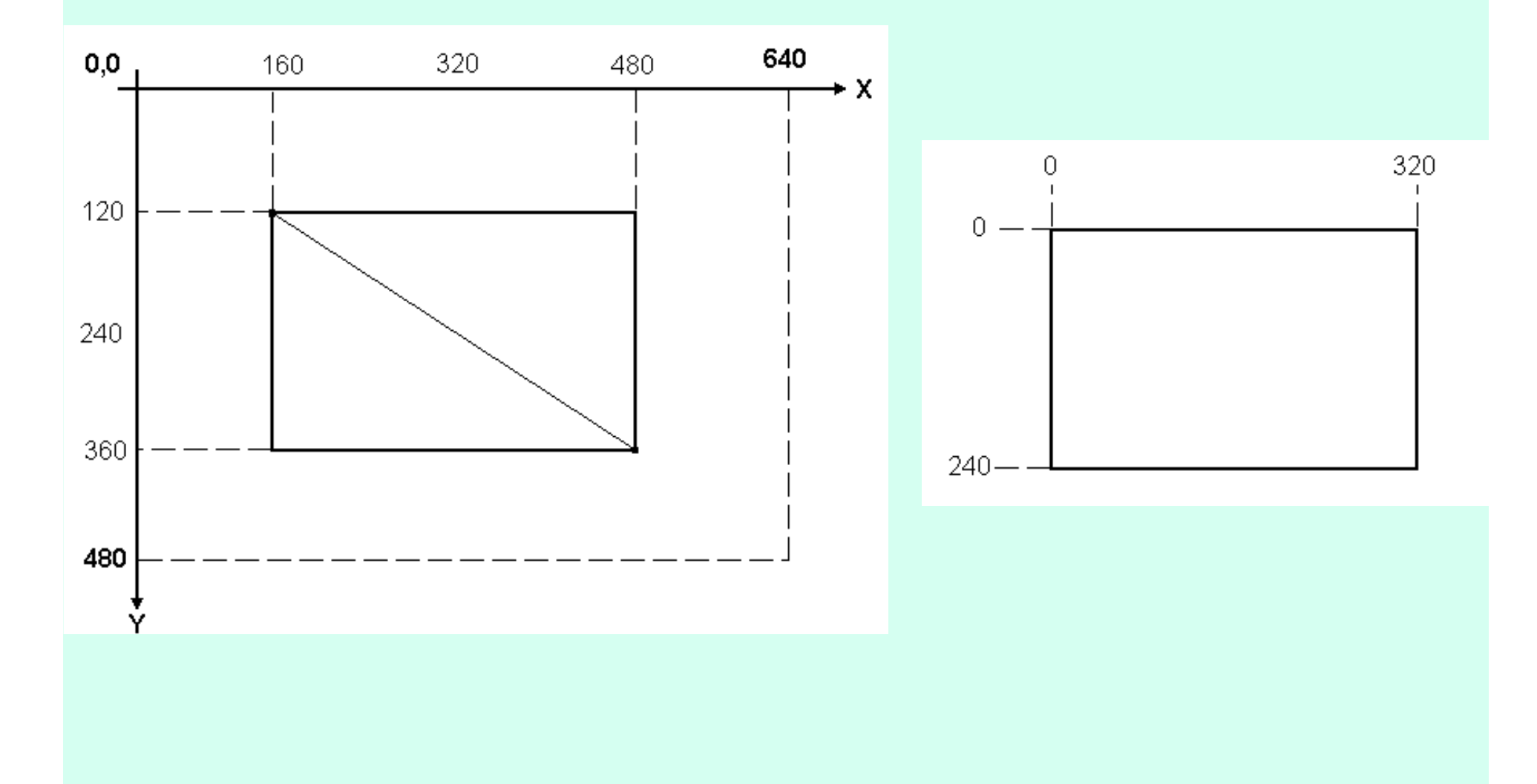

#### VIEW SCREEN (160,120) - (480,360)

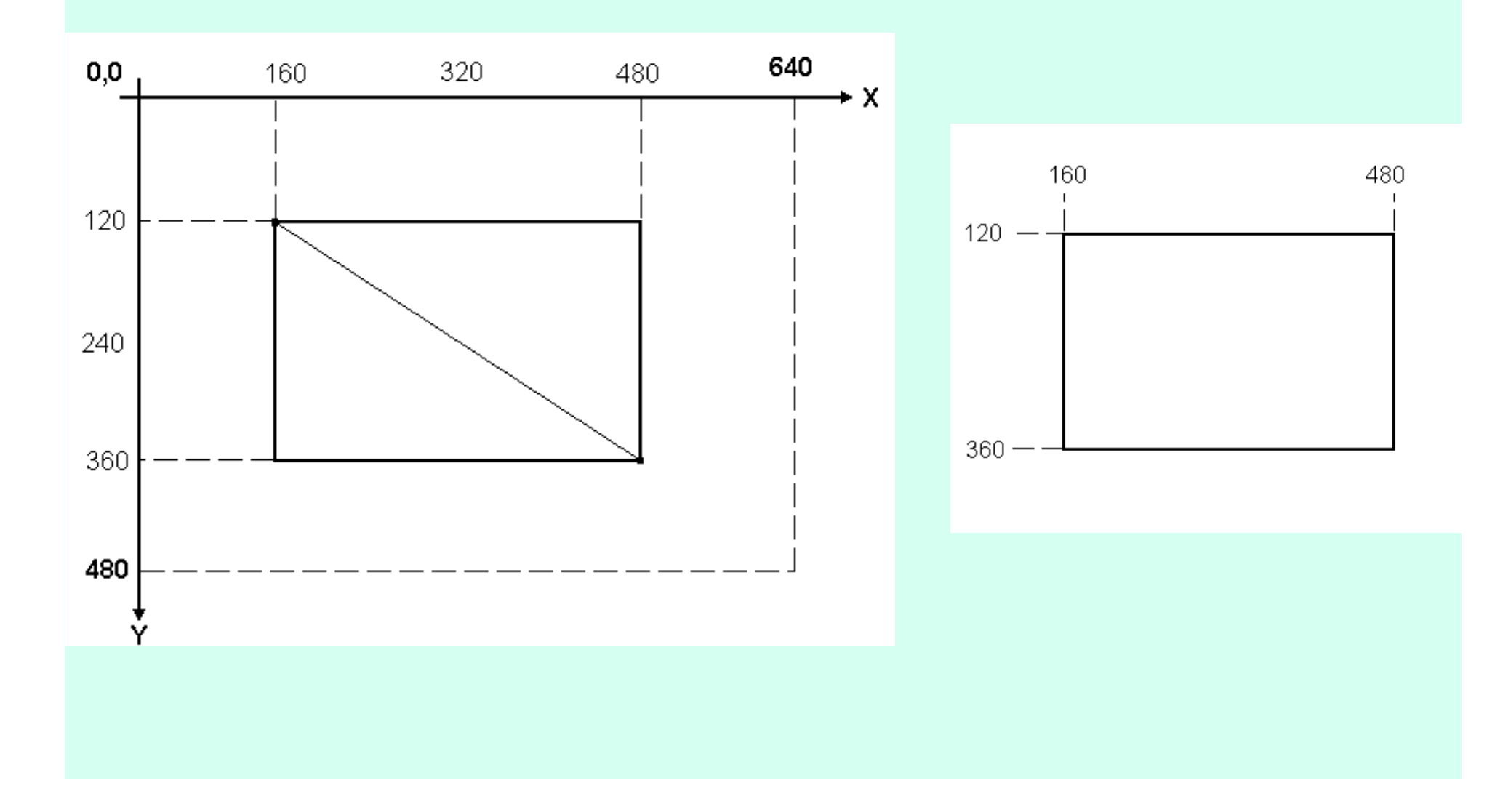

**WINDOW** – графічний оператор , що визначає розміри поточного вікна виводу, або визначає логічний простір для поточної графічної області перегляду . Можна використовувати оператор WINDOW для завдання своєї власної системи координат <sup>в</sup> області перегляду .

### **WINDOW** ( x1 , y1 ) – ( x1 , y1 )

x1 , y1 – логічні координати , відповідні координатам верхнього лівого екрану області перегляду (координати мінімальних значень x і y нової координатної системи)

x2, y2 - логічні координати , відповідні координатам нижнього правого екрану області перегляду (координати максимальних значень x і y нової координатної системи)

Оператор WINDOW дозволяє створити координатну систему для малювання ліній, графіків або інших об'єктів без завдання абсолютних координат на екрані. Таким чином, координати всіх точок визначаються як відносні до даного вікна виводу. WINDOW без аргументів вимикає логічну систему координат

WINDOW  $(-1, -1) - (1, 1)$ 

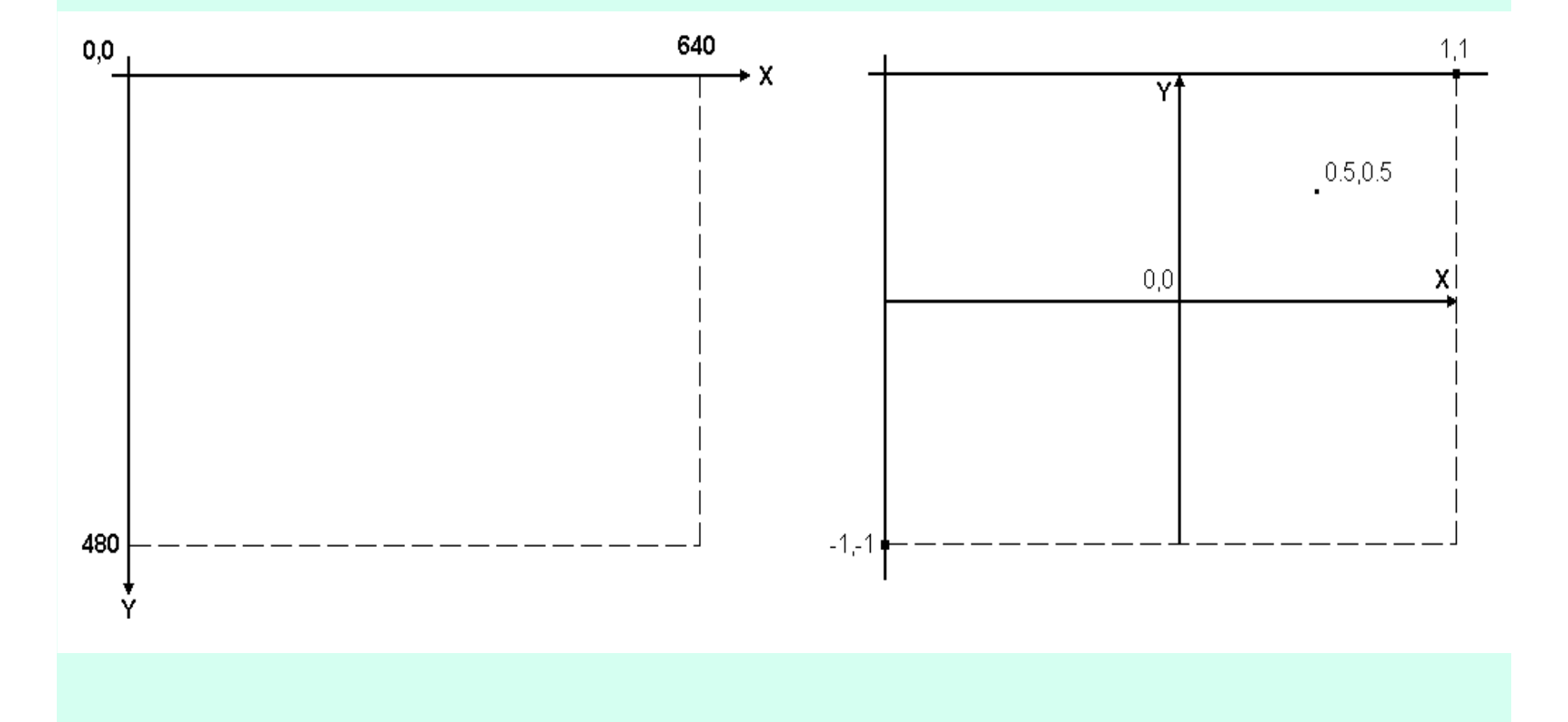

Створення рухомих зображень .

1.Малюємо об'єкт кольором відмінним від кольору фону.2. Малюємо об'єкт кольором фону . 3. Змінюємо координати . 4. Повторюємо кроки 1-3 стільки разів скільки буде потрібно.